# UHF Bluetooth card reader instructions

## **product description**

R58H is a dedicated 915Mhz UHF reader based on RFID radio frequency technology combined with Bluetooth communication. Not only the power consumption is low, but the standby time can be as long as 1 year. It changes the traditional data line transmission method and does not require additional power supply (the card reader comes with a lithium battery). Only the Bluetooth of the receiver and the Bluetooth of the reader are successfully paired. You can directly upload the epc number of the UHF tag to the receiving end of the device via Bluetooth.

## **Product features**

- ⚫ No password authentication is required for pairing, and can be paired directly.
- 1000mA large capacity battery for long standby time
- ⚫ The communication distance of the card reader is long, and the distance of the stable card reader is up to 50cm (the reading distance will vary due to different tags).
- Fully charged, long standby time. (Normal charging 8 hours, standby time up to 1 year).
- Fast transmission speed, no need to load program.
- It can be charged directly with the phone charger plug.
- ⚫ The data output defaults to the carriage return function, without manual selection.
- ⚫ Widely used in Windows, IOS, Android and other devices with Bluetooth communication.
- ⚫ The four LED indicators of the device respectively indicate: white (connection status), red (reading prompt), blue (reading card status), green (charging indication)

# **Application field**

Warehouse management, supply chain management, vehicle management, production line management, traceability management, asset management, personnel management, attendance management, product anti-counterfeiting management, etc.

## **Technical index**

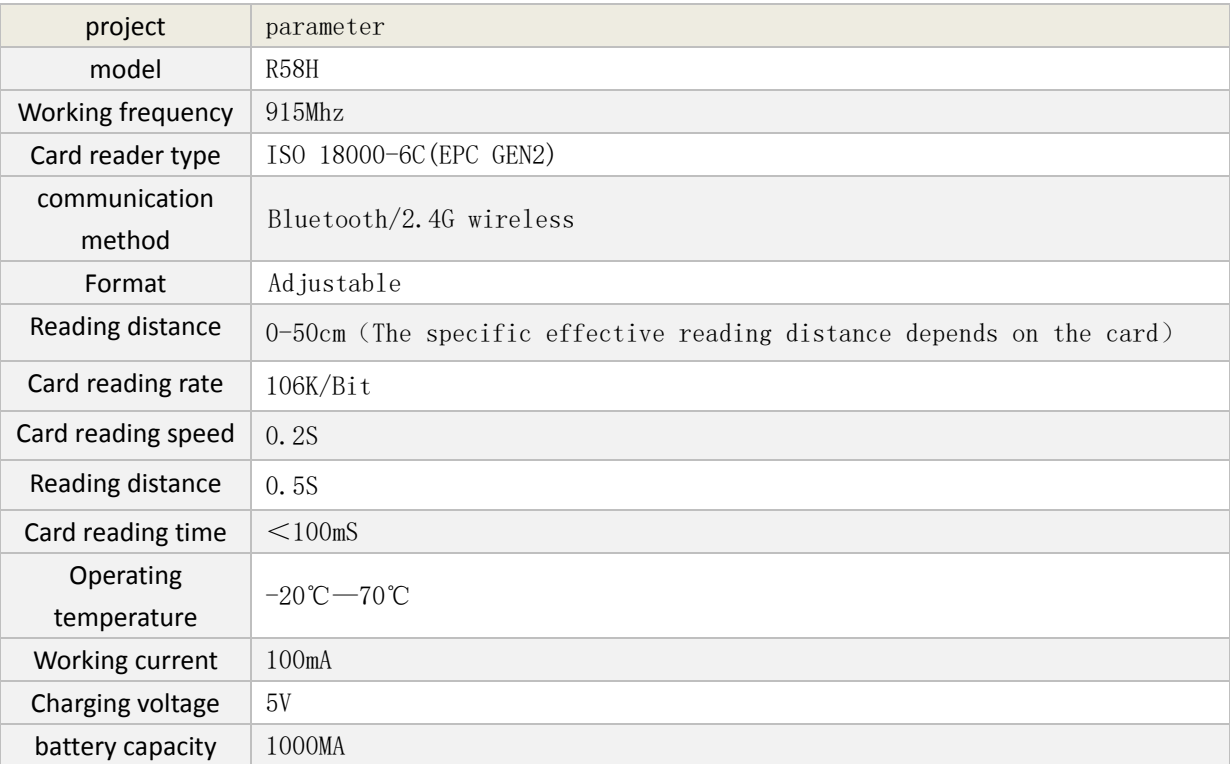

## **Instructions for use**

## **Wireless connection steps**

1. Press the power button on the device for 1 second. When the white indicator light of the device flashes, it indicates that it is in a waiting state.

2. Insert the USB receiver provided by the device into the USB port of the host. When the white light of the device stops flashing, it means the connection is successful.

3. Open the software to receive data on the computer, then press the power button of the device to ensure that the blue indicator light flashes, and the card number can be read by moving the device closer to the card.

## **Bluetooth connection steps**

1. Turn on the Bluetooth function of the mobile phone or other operating platform, and find the Bluetooth operating interface (as shown in the figure):

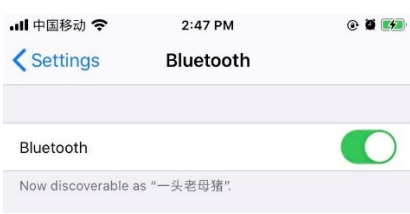

2. Press the blue button on the Bluetooth card reader for 1 second. At this time, the first indicator light on the left side of the card reader flashes, and the name "SYC Bluetooth" (Bluetooth name of the Bluetooth card reader) appears in the search bar of the Bluetooth interface of the operating platform (as shown in the figure).

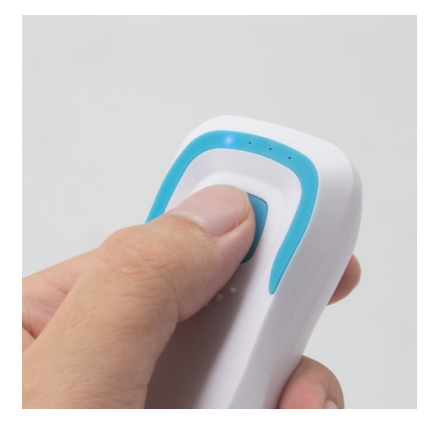

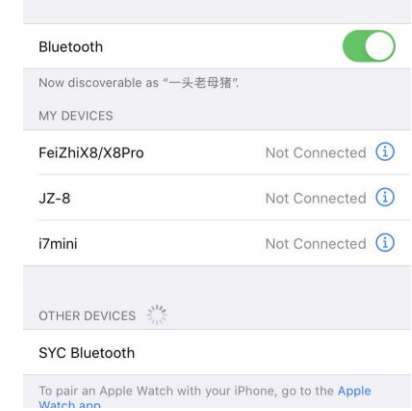

3. Select the "SYC Bluetooth" option in the operating platform. If the word "Connected" appears, it means that the card reader is connected to the device and enters the card waiting state (as shown in the figure).

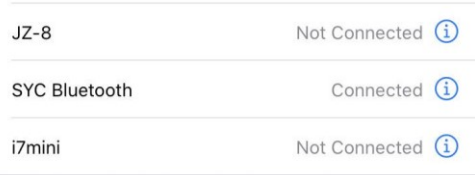

4. Open the document on the operating platform (for example: Word, Notepad, Memo, Excel and other software), make sure the blue indicator of the device flashes, and then place the label on the card reader near the Bluetooth card extraction area. There is data output (as shown in the figure).

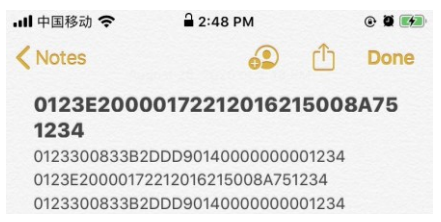

# **Output format setting**

#### **1**、**Connecting devices and software**

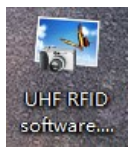

Connect the card reader with the computer, double-click to open the application program software... , and click the read

button. The current format of the card reader will be displayed in the status box on the right side of the software.

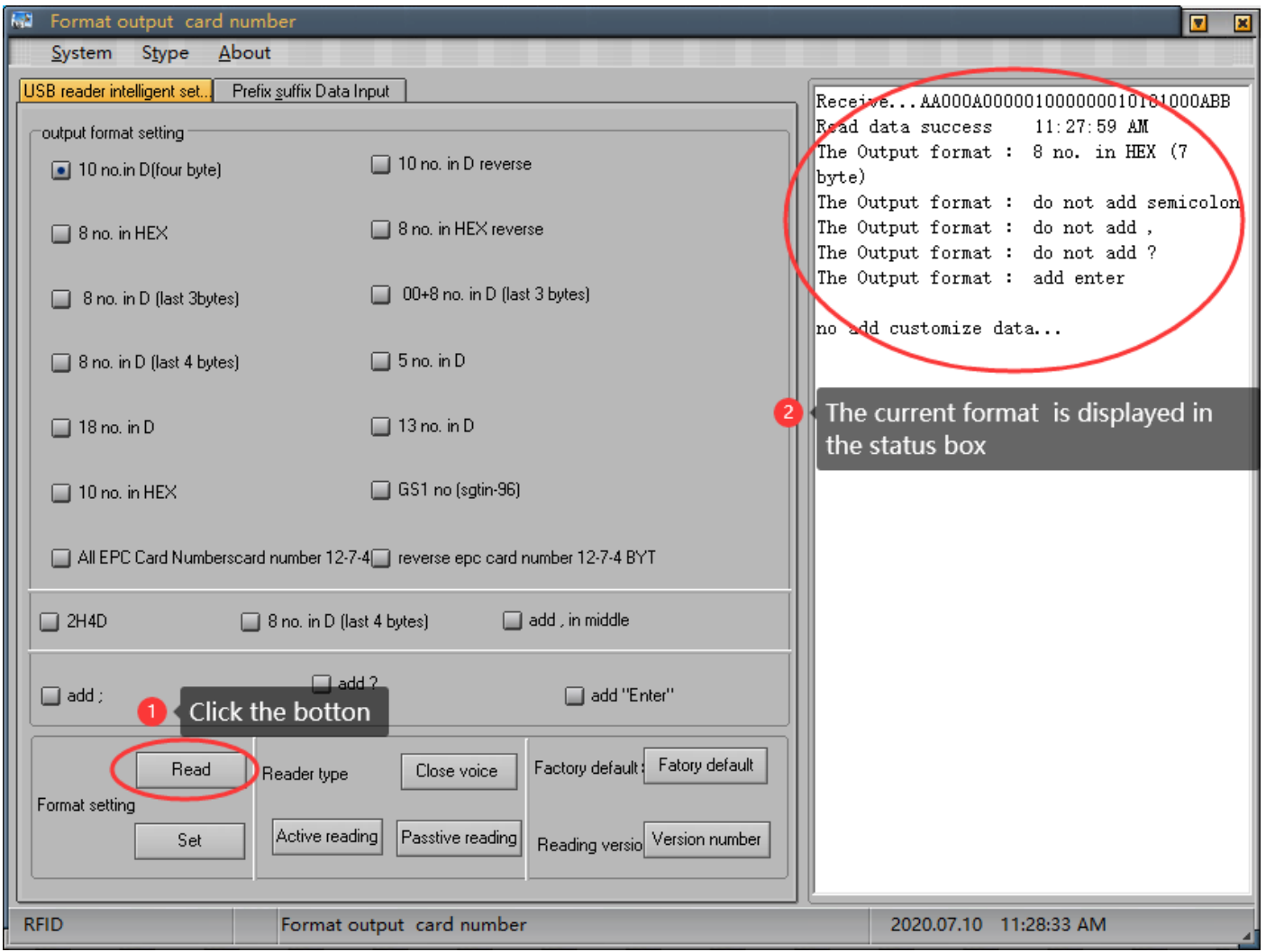

#### If the connection fails, see the figure below

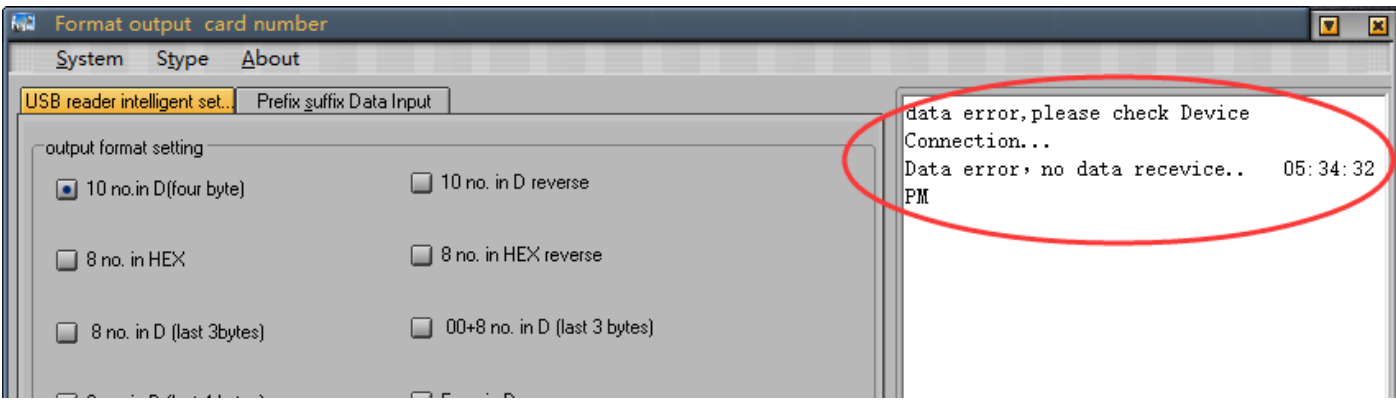

## **2**、**Reader status output format**

## 2.1 Output format setting

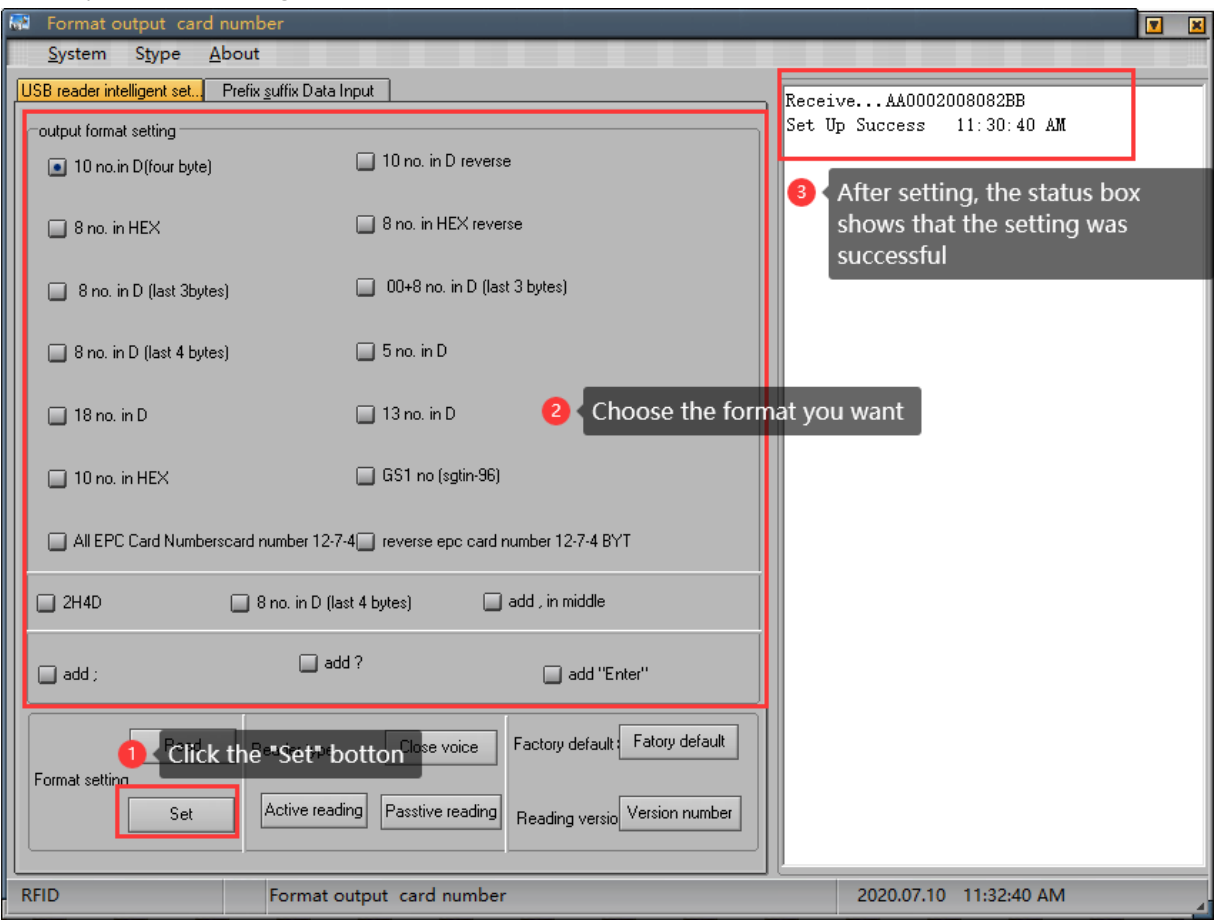

#### 2.2 Reader type settings

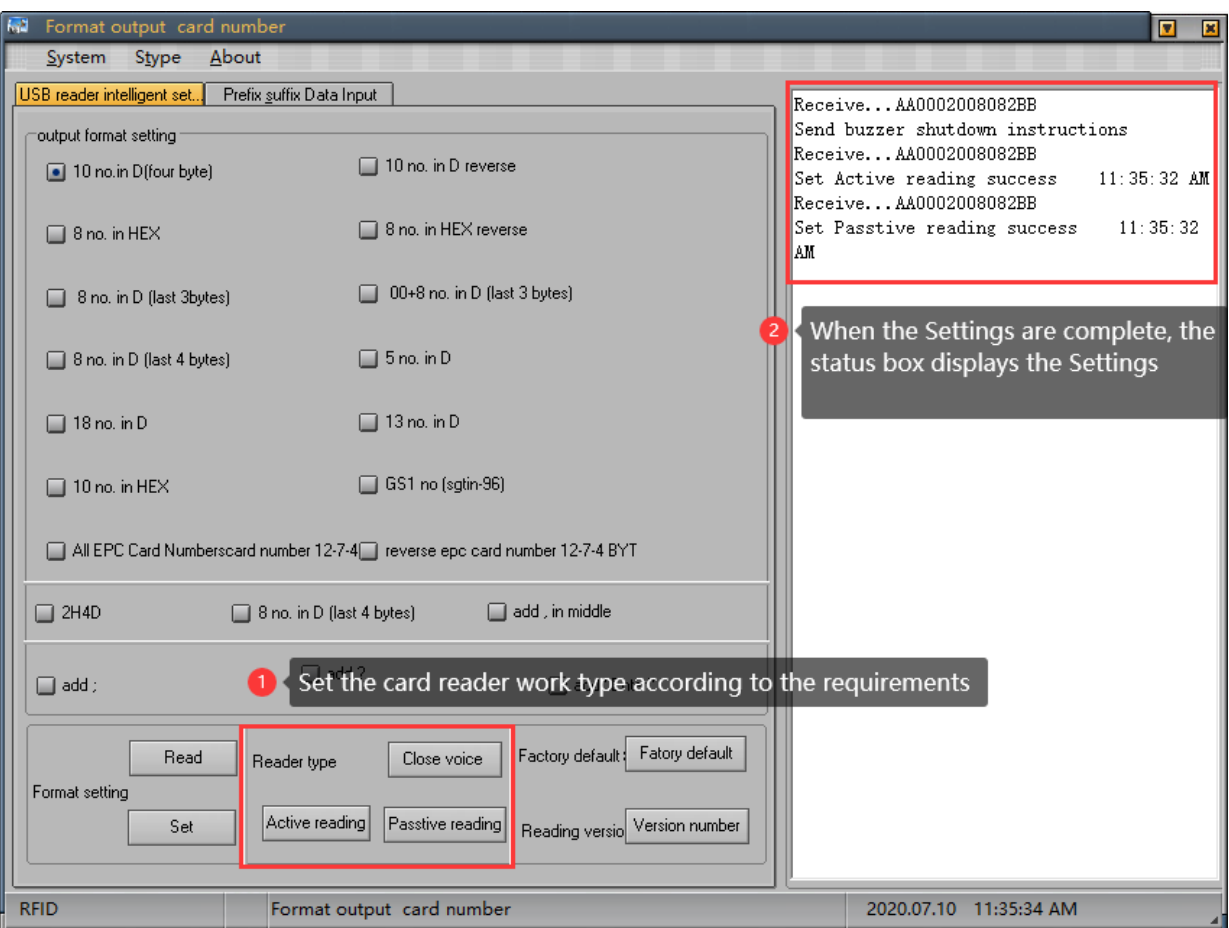

#### 2.3 Restore factory settings and version number query

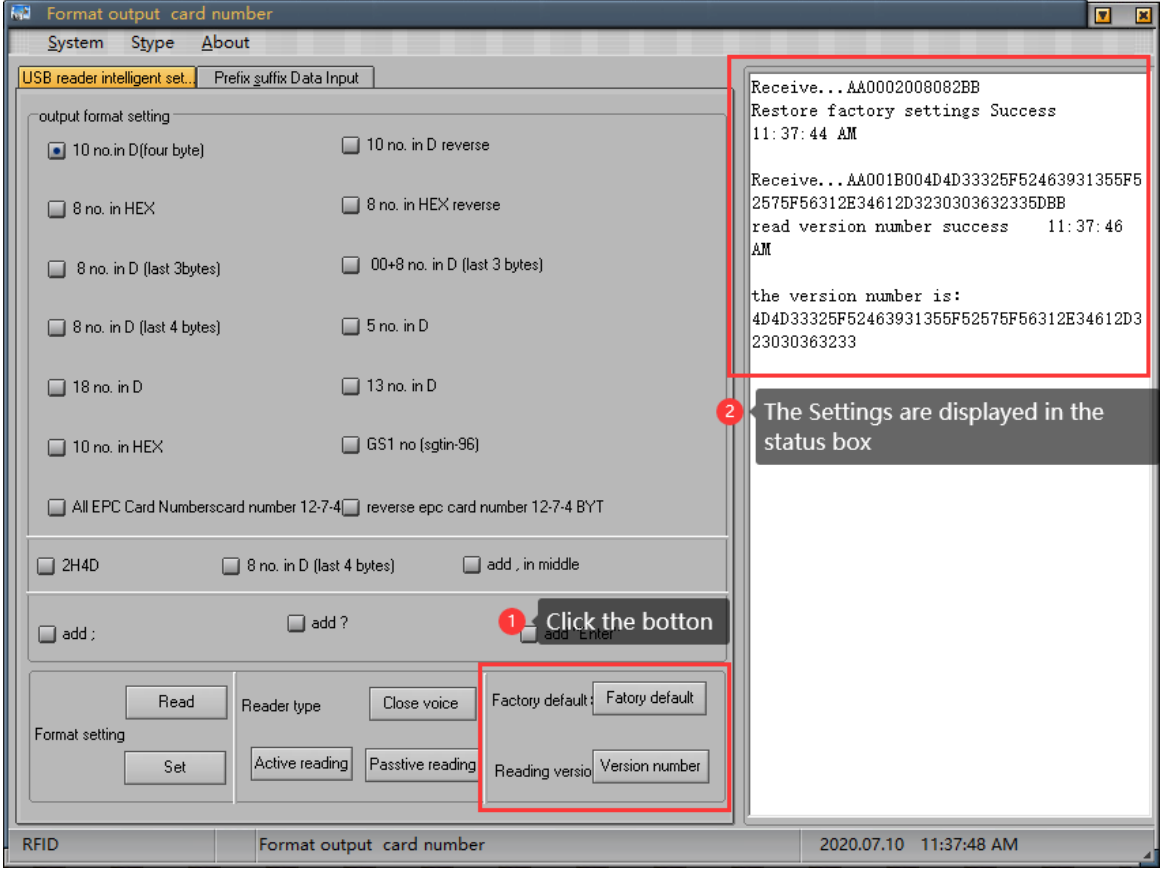

## **3**、**Prefix and suffix data entry**

#### 3.1 Prefix and suffix settings

Fill in the prefix and suffix that need to be added here, up to four bytes. After completing, click the setting button behind, the status window on the right side will display the successful setting, as shown in the figure:

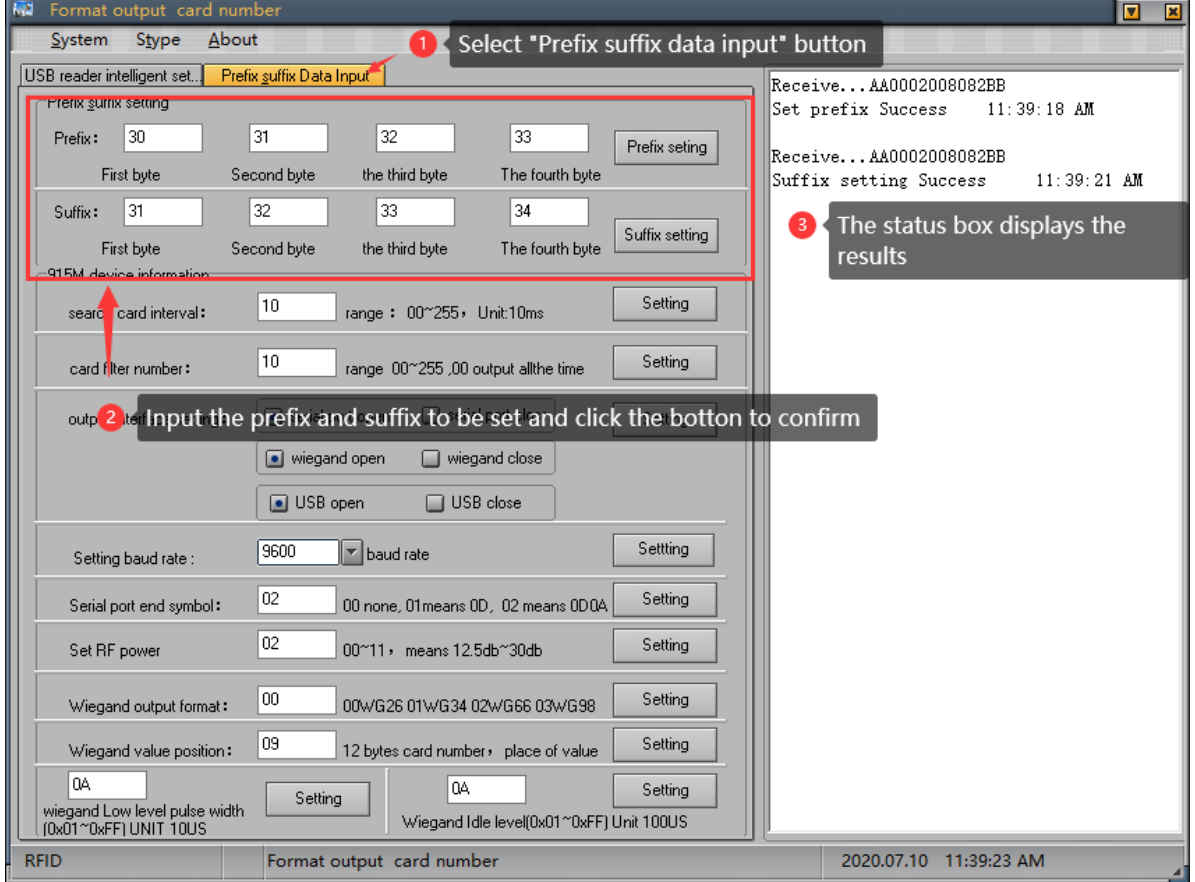

3.2 915M machine information

Card search interval value refers to the time interval between two card readings. The larger the value, the longer the interval time;

Card filtering times refer to the number of repeated card readings. The larger the value, the longer the interval between repeated readings;

Output interface setting, open or close the corresponding interface according to requirements, click the setting button to complete the setting;

The default baud rate is 9600, select the required value and click the right setting button to complete the setting;

Add a serial port input terminator, enter the character to be set in the input window, and click the set button to complete the setting;

RF power setting, the greater the value, the higher the power, the farther the sensing distance, enter the required value, click the setting button to complete the setting;

Wiegand output format, enter the corresponding value, representing the corresponding format, click the setting button to complete the setting;

Wiegand value location, 12-byte card number, fill in the required location, click the set button to complete the setting;

Wiegand low-level pulse width range and Wiegand idle-level pulse width range, fill in the value to be set (0x01~0xFF), click the setting button to complete the setting, as shown below:

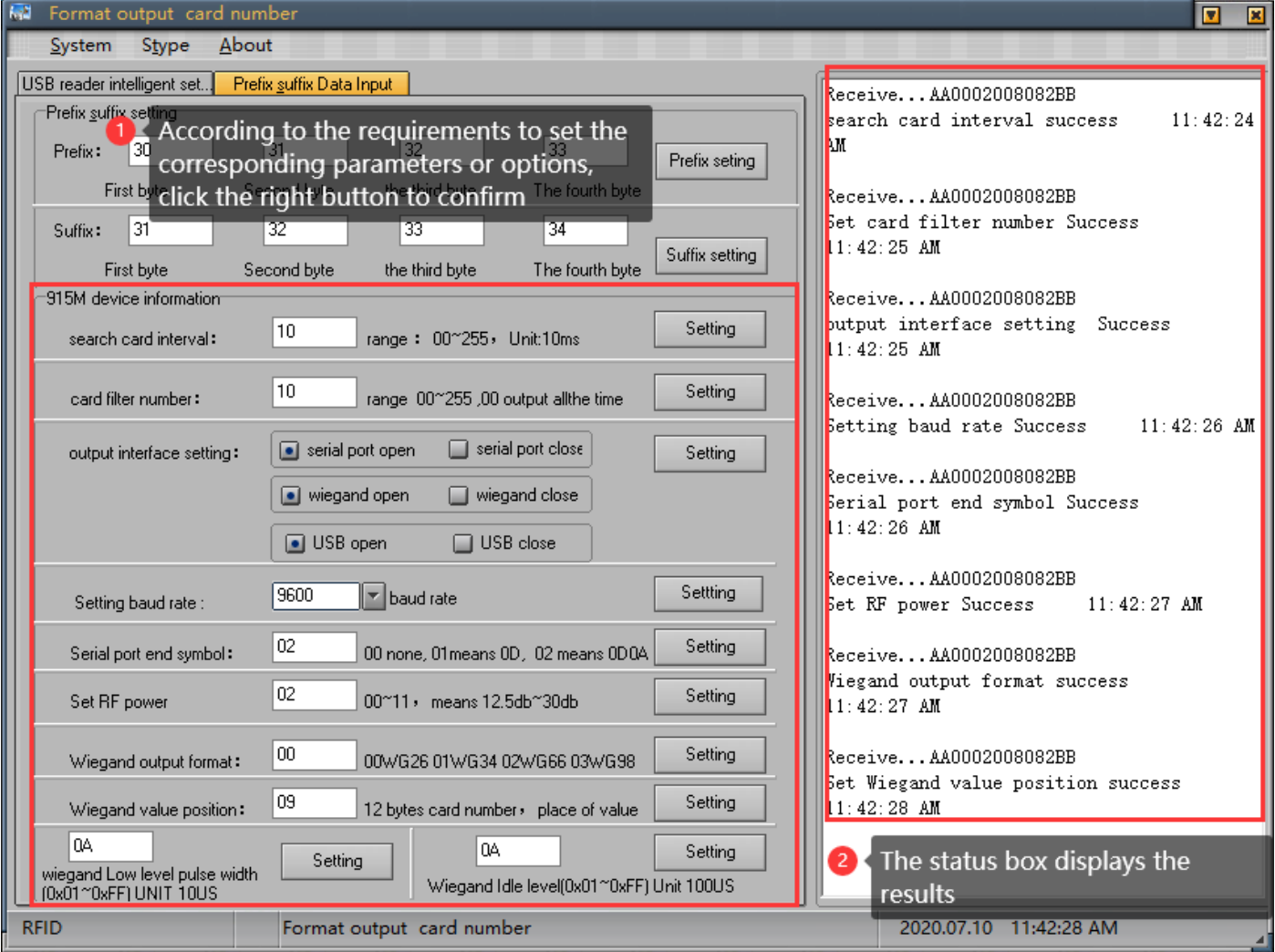

## **Precautions**

1. If the data cable is directly inserted into the charging plug, the card reading will be unsuccessful.

2. There are many factors that affect the card reading distance. Different protocols, different antenna designs, surrounding environments, and different cards will all affect the actual card reading distance.

3. If the reading distance of the card reader is too long, the card reading will be unstable or fail. Avoid reading the card in a critical state (the distance just to be able to read the card). At the same time, two readers that are too close will interfere with each other.

4. The way of reading the card, it is recommended to use the card to face the card reader naturally. The method of reading the card with the card quickly from the side is not advisable and does not guarantee the success of the card swipe.

5. When swiping the card, it is recommended not to operate the mouse to avoid data transmission errors.

6. The length of the communication cable between the card reader and the computer should be less than 15 meters.

7. The result is garbled or does not match the card, close the input method software or switch to English;

7. No response when swiping the card:

Check if the interface is plugged in;

360 antivirus software block, close antivirus software or add whitelist;

The driver cannot be recognized repeatedly, right-click on the calculator, select Device Manager, ergonomic input device, then right-click the mouse, select the driver delete, click the operation in the menu bar, and select the scan detection hardware;

Whether the radio frequency card is the corresponding RFID card type;

Whether the radio frequency card is broken;

Whether another radio frequency card is within the reading range.

8. Data transfer error: whether the mouse is operated when swiping the card; whether the card is read in an environment with strong electromagnetic field interference; whether the communication cable between the reader and the computer is too long; whether the card is read in a critical state.

9. After reading the card, the buzzer will beep continuously for 3 times. At this time, check whether the connection is successful